## Google Classroom, Google Drive and Google Docs Phone Apps

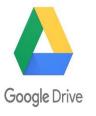

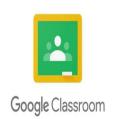

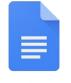

Google Docs

## These can be downloaded by

## - Android

To use Classroom, Drive and Docs app on your Android device, download the apps from Google Play.

- 1. On your device, tap Google Play Store.
- 2. Find and install the Google Classroom, Google Drive and Google Docs apps.
- Iphone

To use Classroom, Drive and Docs app on your iPhone® or iPad®, download the apps from the App Store.

- 1. On your device, tap App Store.
- 2. Find and install the Google Classroom, Google Drive and Google Docs apps.
- Once you have downloaded these you will need to log in to the apps using your school email <u>username@education.nsw.gov.au</u>.

The apps should be setup very similar to how they would look on a computer.

You will be able to access the same work that students who have access to computers can. You can also receive notifications, so you know when your teacher has set you work.

This will allow students who have limited internet and computer access to see work required and ask questions of their teachers.